# git Training I

Sven Dietz dietzsv@bc.edu

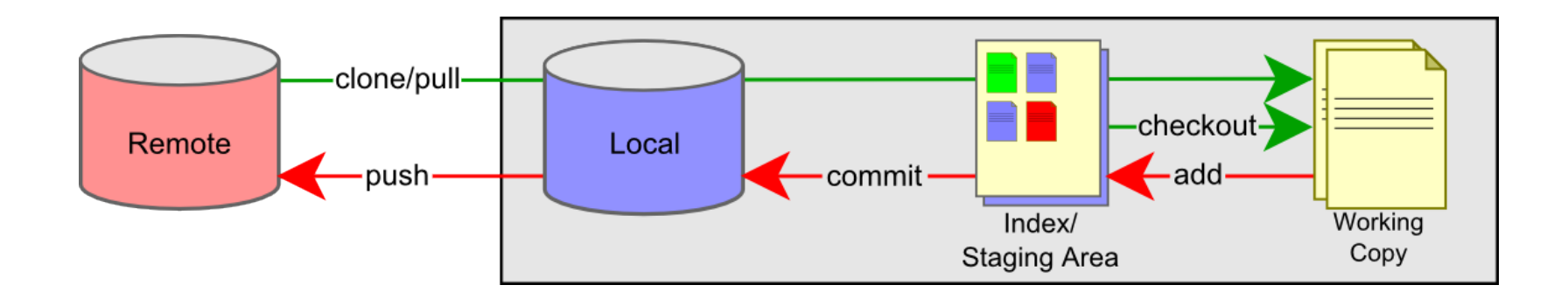

## Create the repository on Bitbucket

- 1. Login to bitbucket
- 2. Create a new repository
- 3. Add readme file with a short description of the project (bitbucket asks you if you want to do this)

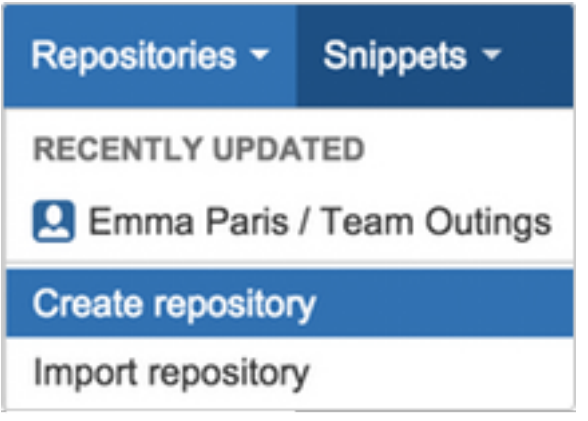

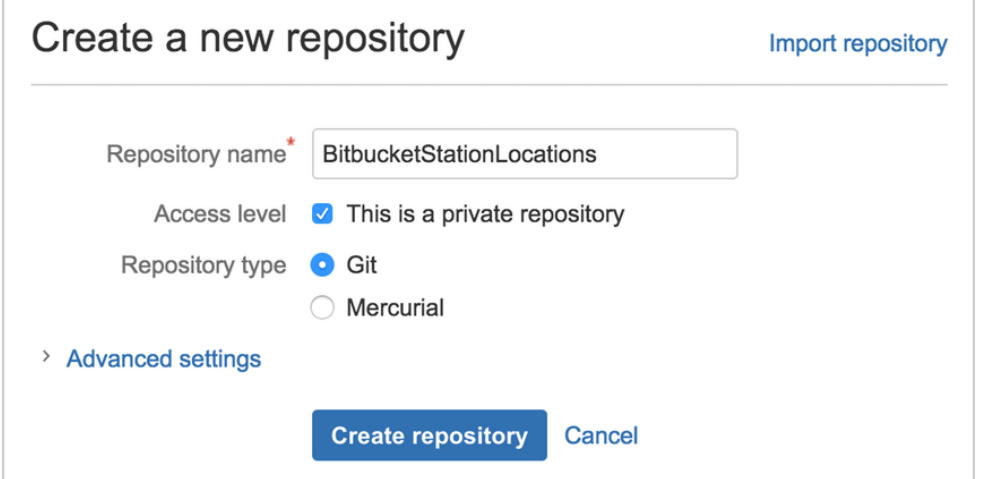

# Checkout the repository

Once you have created a repo, you can clone it to your laptop (see commands on next slide). You can then work on the files, add new files, etc.

- 1. Create a folder on your computer where you want the repo (in Finder or using mkdir on the terminal)
- 2. Change to that directory in the terminal using the **cd** command (change directory) and the name of the directory
- 3. Copy the link from bitbucket (see picture) and paste it on the command line

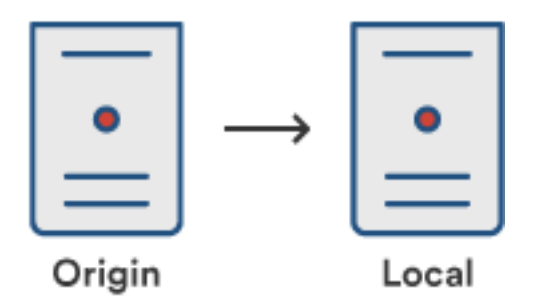

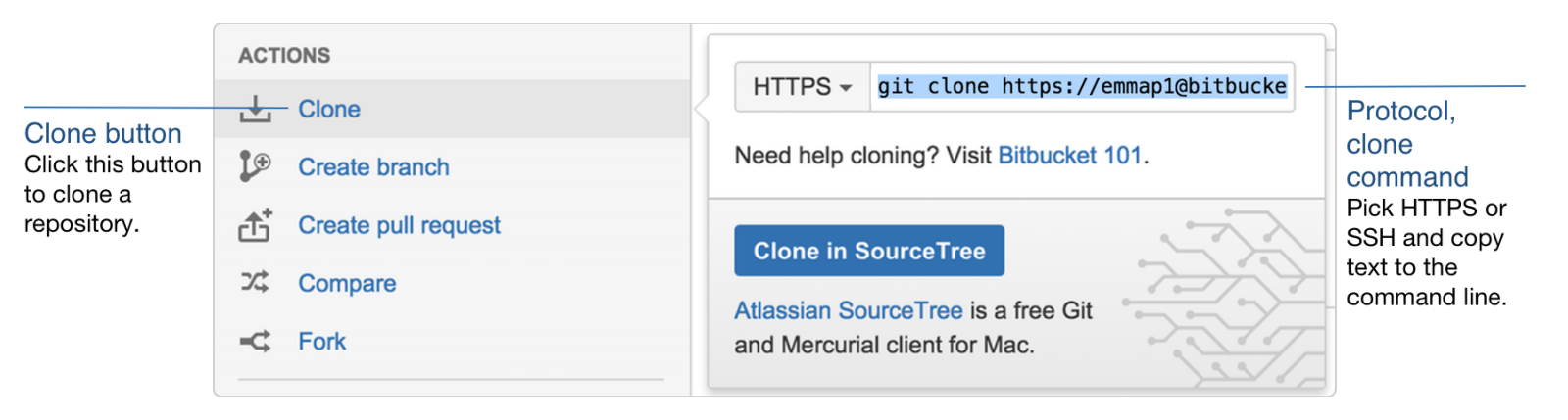

## Checkout the repository

Here we will be copying (cloning) a repository from bitbucket to our local computer:

1. Change to the directory, where you want to have the repo:

\$ cd ~/repos

- 2. Clone the repo (link is from bitbucket):
- \$ git clone https://emmap1@bitbucket.org/emmap1/locations.git
- 3. Check the content of the directory (ls = list):

#### $$ 1s$

You should have now a local copy of the repository on your computer. Now you can work with the files without changing the remote repository.

## Work with your local repository

Change directory (cd) to the directory of the repo you just cloned:

\$ cd ~/repos/locations/

Create a new file:

\$ echo "Hello Git" >> Hello.txt

Check the status of the project:

#### \$ git status

Add the file to the repo:

\$ git add Hello.txt

Commit to your local repository:

\$ git commit -m 'Initial commit'

## Push the repository

Once you are ready to update the remote repository, you need to push the local files to bitbucket. This will update old files on bitbucket and tell you if there are any conflicts with files from other users.

\$ git push origin master Counting objects: 3, done. Writing objects:  $100\%$  (3/3), 253 bytes | 0 bytes/s, done. Total 3 (delta 0), reused 0 (delta 0) To https://emmap1@bitbucket.org/emmap1/locations.git \* [new branch] master -> master Branch master set up to track remote branch master from origin.

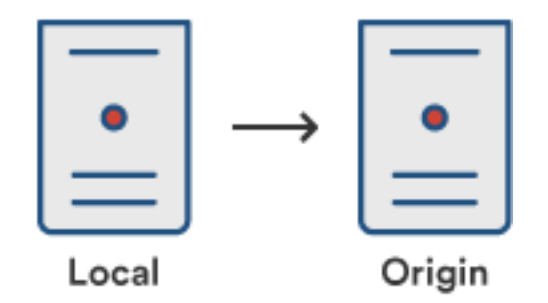

## Push the repository

Once you have pushed your changes, you can check on bitbucket if everything is up to date. Log-in to your account and look for the files you have commited:

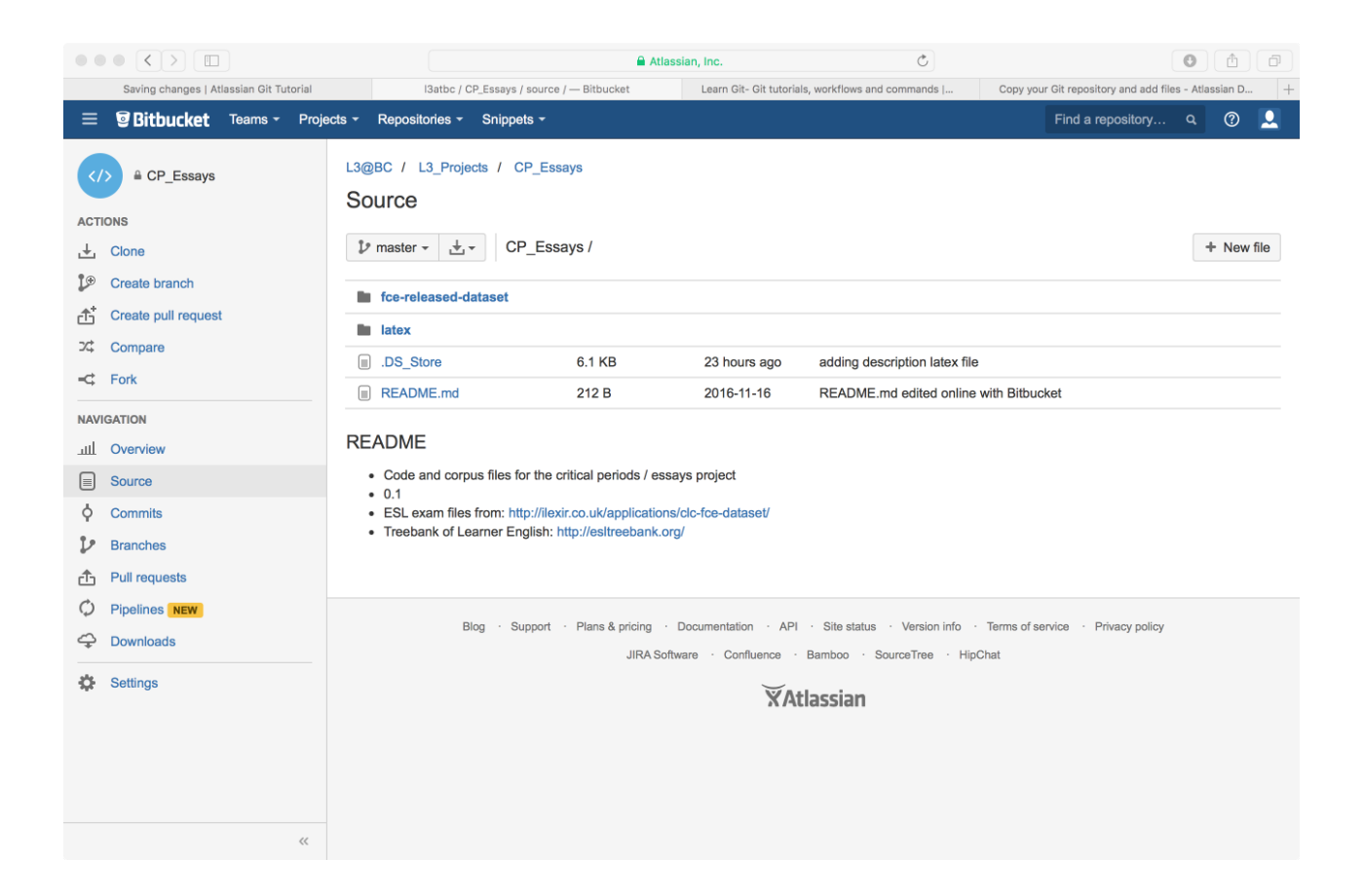